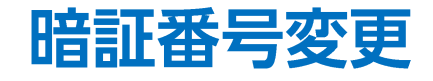

LION FX for iPhone

## 暗証番号を変更することができます。

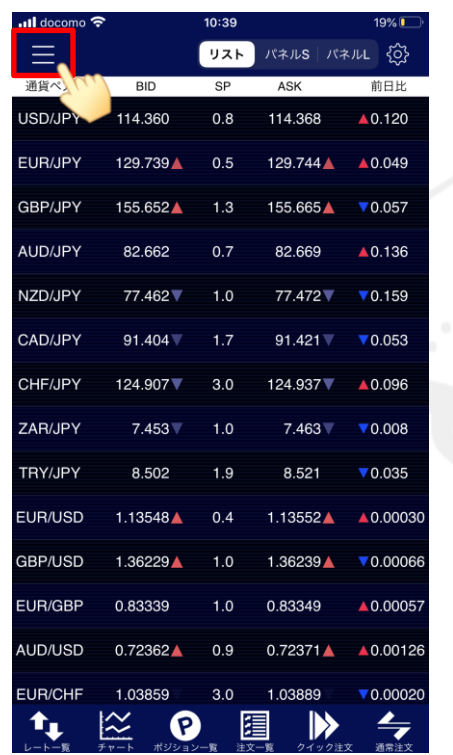

① 画面左上のメニューキーをタップします。 ろちゅう スメニューが表示されます。 ろうのは コンスコーをスクロールさせて、

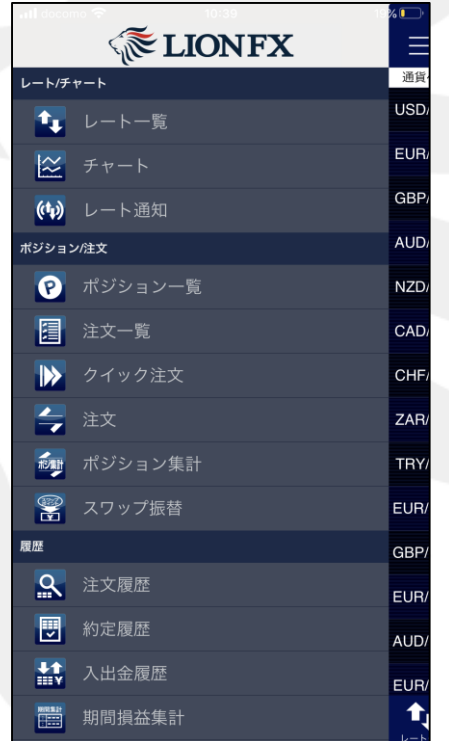

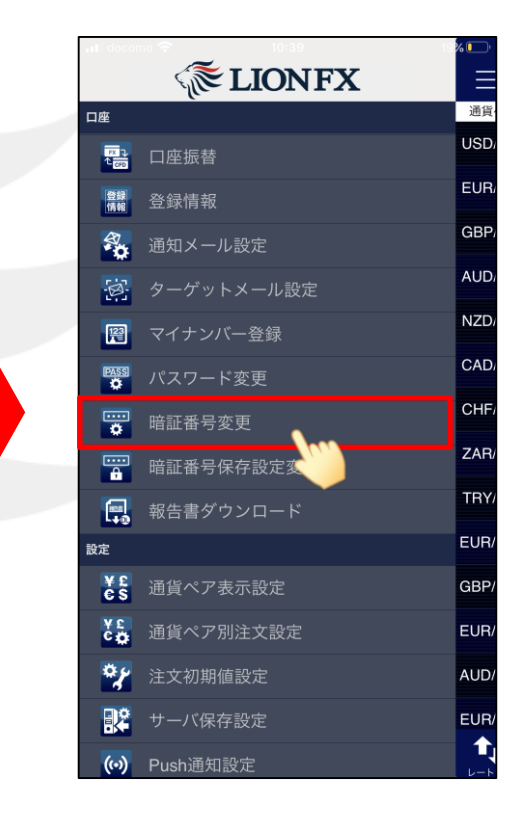

【暗証番号変更】をタップします。

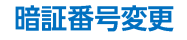

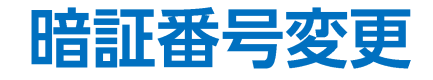

## LION FX for iPhone

 $10:40$ 

暗証番号変更完了

 $18\%$ 

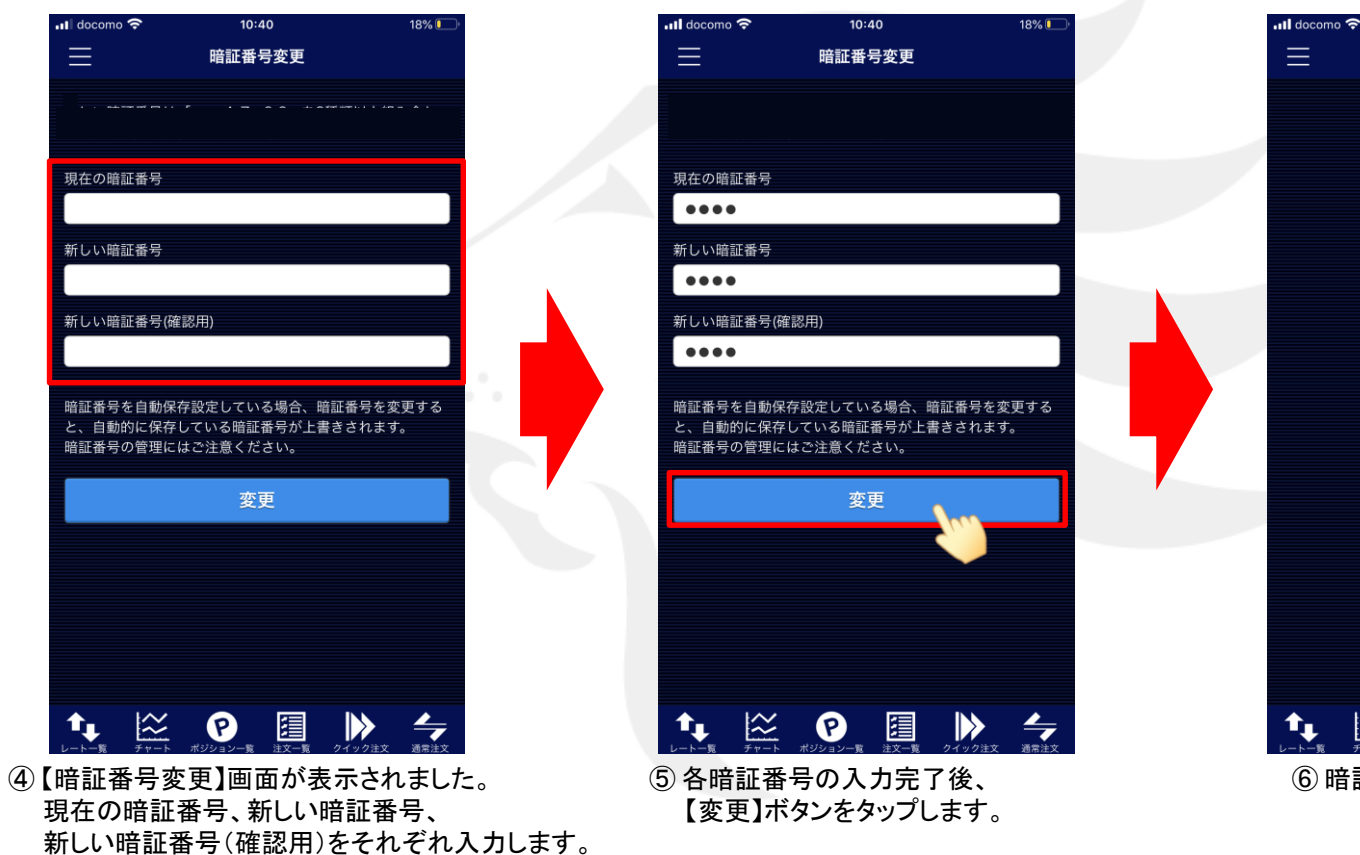

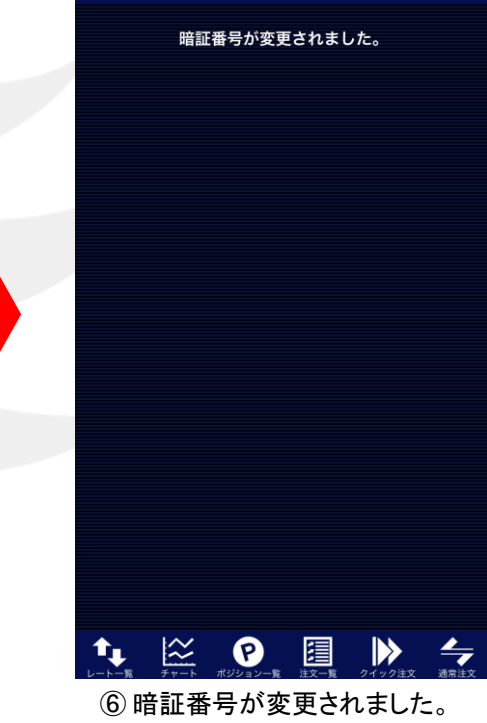

※現在の暗証番号がご不明な場合は、以下の専用フォームからお問い合わせください。

【ID、パスワード再送およびロック解除 申請フォーム】 [https://form.hirose-fx.co.jp/change\\_form/change\\_idpass/form.cgi](https://form.hirose-fx.co.jp/change_form/change_idpass/form.cgi)

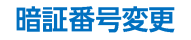